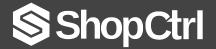

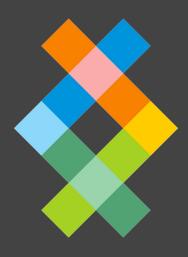

KNOWLEDGE CENTER

**Explainer: Introduction to Order Management** 

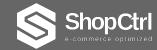

# **Order Management**

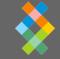

The ShopCtrl OMS (Order Management System)

ShopCtrl syncs every order from each of your sales channels into one, easy-to-manage platform.

View, edit, print and take complete control of your order management process without overselling or ever missing an order again.

This explainer document provides you a closer look to all the OMS features ShopCtrl has to offer.

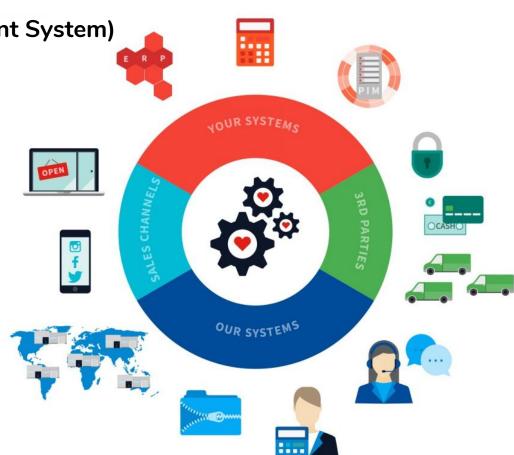

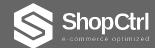

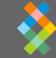

### **Incoming Orders**

ShopCtrl imports orders from all your sales channels. Examples of sales channels are:

- Marketplaces like Ebay and Amazon
- Shopping platforms (i.e. Shopify, Magento, BigCommerce etc)
- Custom developed shopping platforms
- Manual / Phone orders

The order window is fully customizable and is the starting point of any actions around the order process.

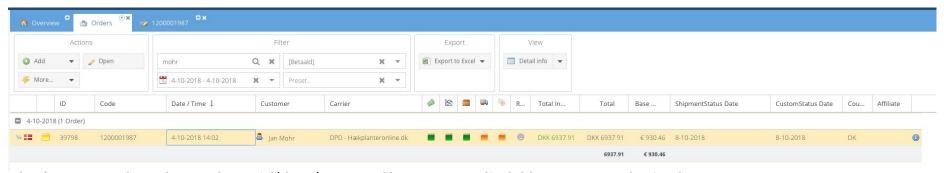

In the screenshot above, the paid/date/custom filter was applied. Hence one order is shown The green icons, show that the order was paid, fulfilled and processed by the ShopCtrl backoffice.

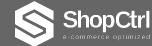

# **Order Management**

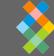

#### Order detail window

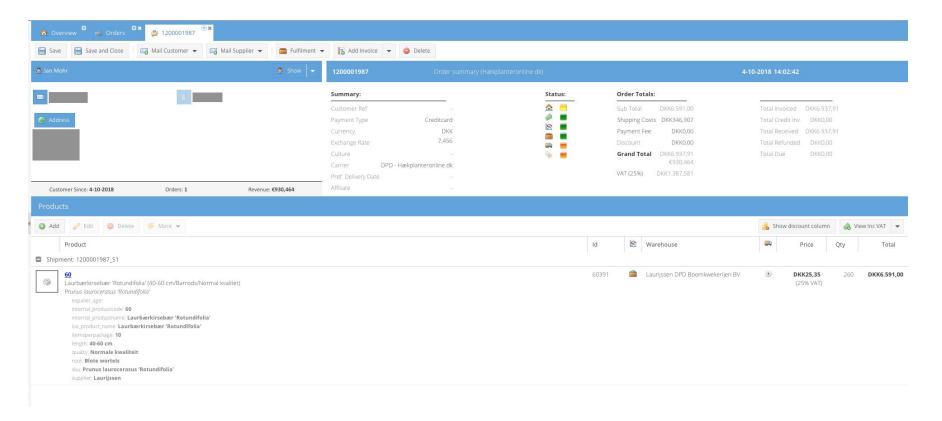

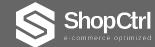

### **Order Management**

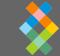

#### Order detail window

The order detail window shows all the indepth order information about the order.

Basic information shown in this panel:

- Customer data
- Payment / Tax / Carrier / Shipment / Shop details
- All the order rows and their corresponding variables / parameters

Within the order details, also all the nested functions are available (shown in the picture)

In a glance, all the essential additional order information can be viewed:

- (Multiple) shipment(s), parcel info, shipping labels etc.
- Applicable attachments
- Purchase information, Supplier(s) data, Purchase forms etc.
- Results of any automated tasks
- Important alerts

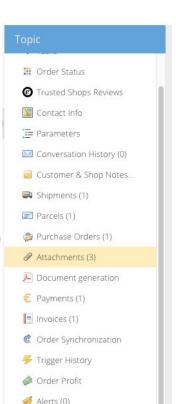

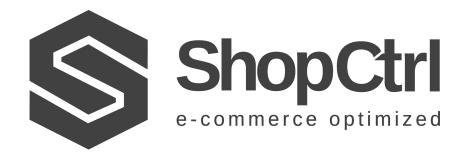

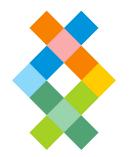

### More information:

demo@shopctrl.com www.shopctrl.com